[Quoi de neuf](https://kbespplus.asicentral.com/fr/news) > [Collections](https://kbespplus.asicentral.com/fr/news/collections) > [Select and/or Update the Collection Icon](https://kbespplus.asicentral.com/fr/news/posts/select-and-or-update-the-collection-icon)

## Select and/or Update the Collection Icon

2024-02-22 - Jennifer M - [Collections](https://kbespplus.asicentral.com/fr/news/collections)

When creating a new collection, the icon is automatically set as a delivery box, but you can change it at any time. Click on the icon, browse or search through the available options, and then click on the one you would like to use.

For example, if the collection reflects items that are made in the USA, you may want to display an American flag.

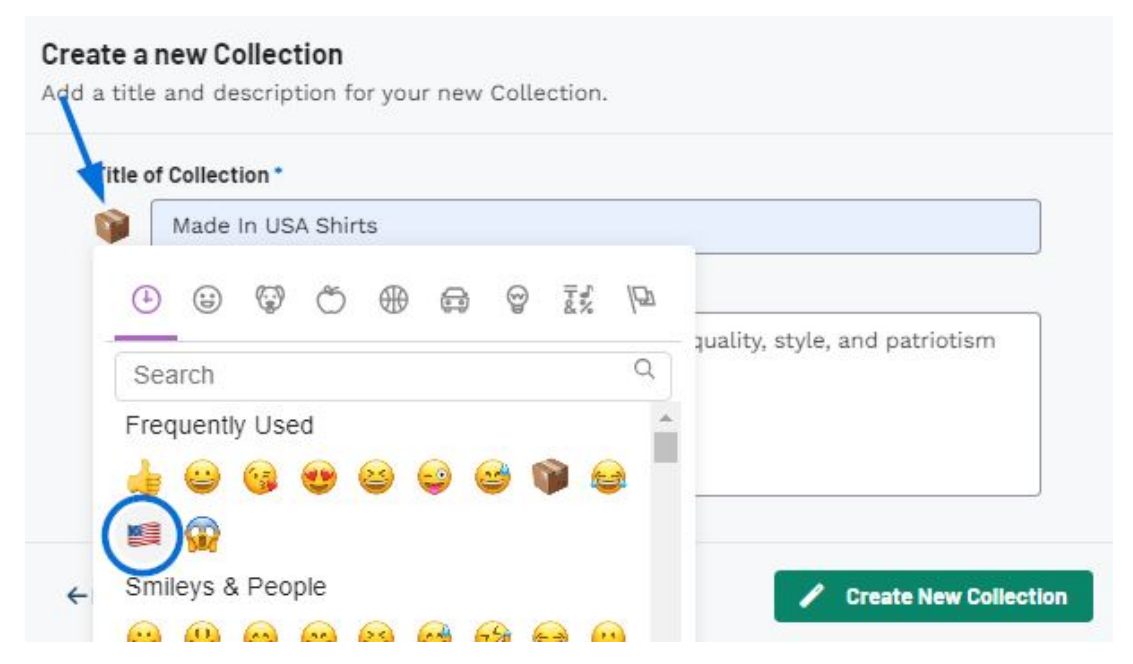

If you would like to update the icon for an existing collection, open the collection. Then, click on the icon, browse or search through the available options, and then click on the one you would like to use.

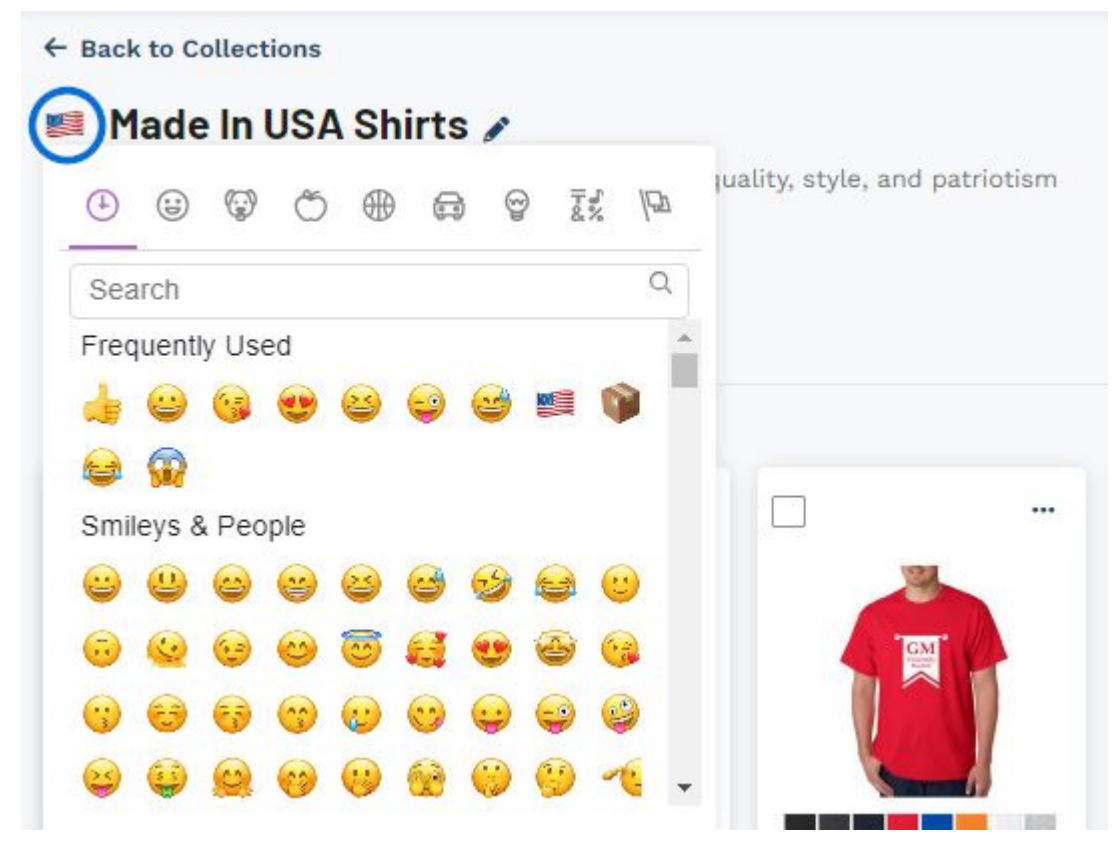

Contenu lié

• Create a New Collection